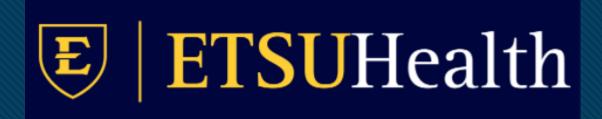

# TouchWorks EHR Upgrade Version 20

Basic Changes

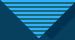

#### **Action Bar**

• The action bar is a menu-based navigational tool you use to access workspaces in Allscripts TouchWorks® EHR that are available to you. It is located on the left.

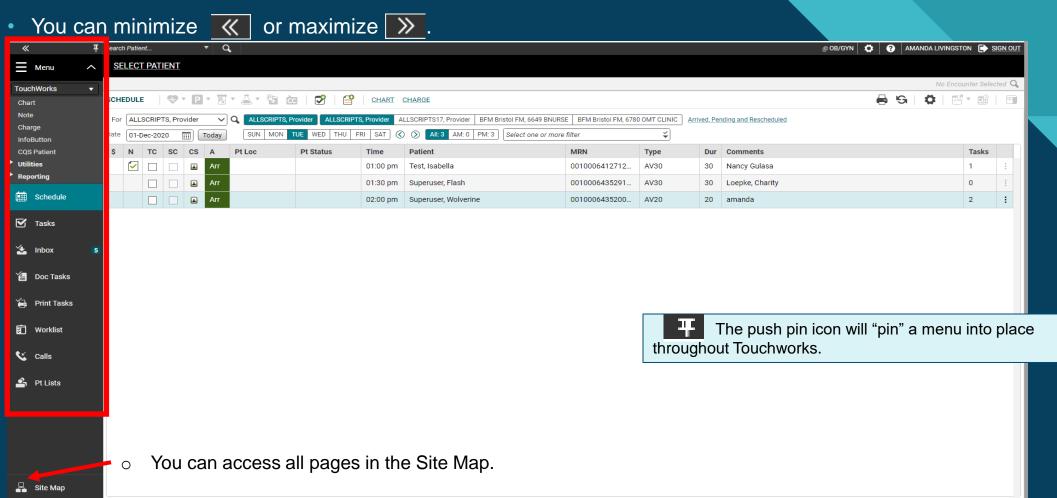

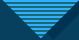

### Site Map

The Site Map shows you the pages you have available. We recommend only showing the workspaces you use daily. You
can also navigate to your pages from here.

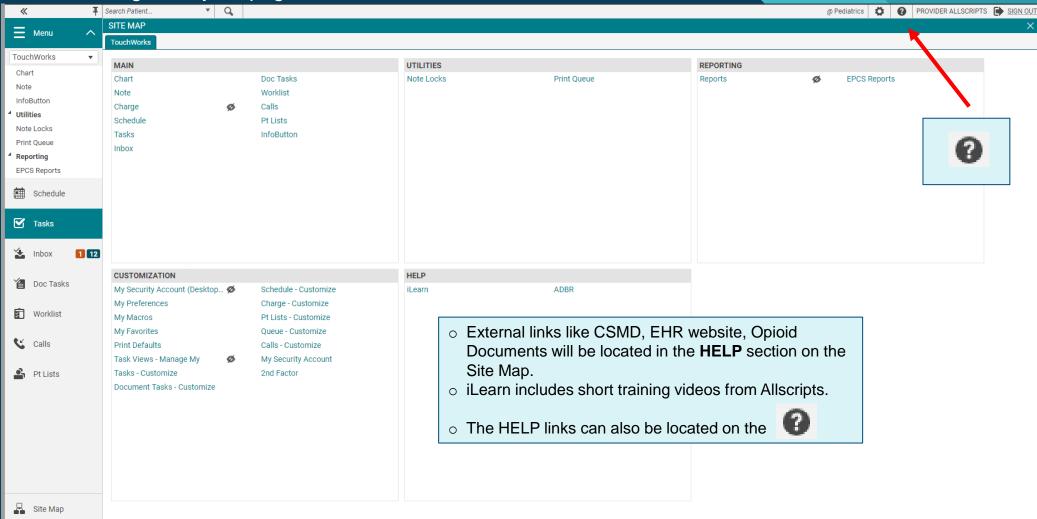

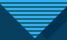

### Hiding and Showing Pages

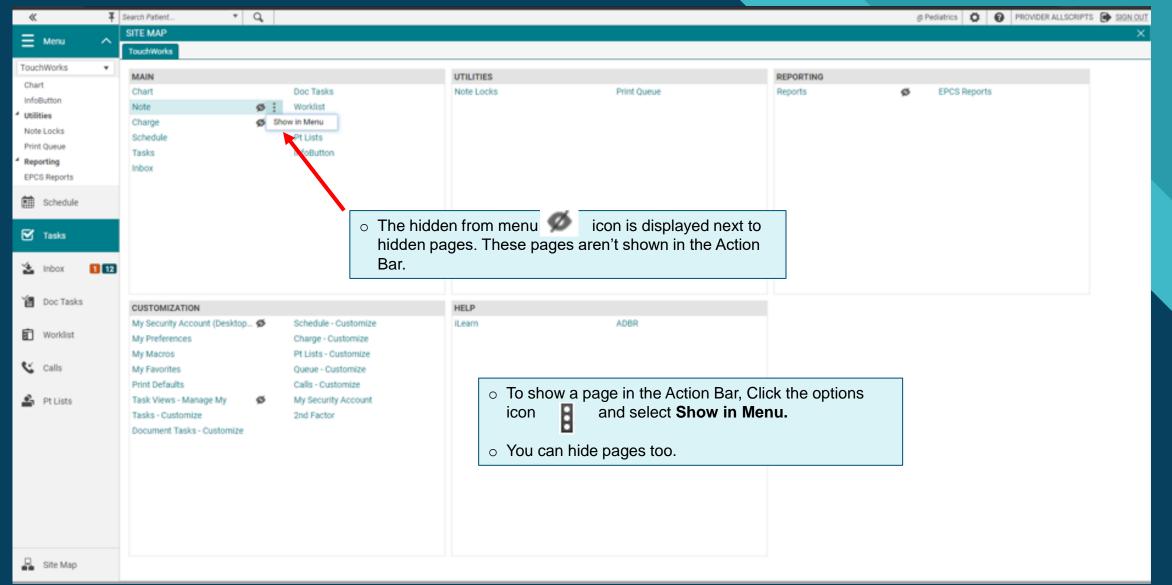

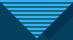

#### **Chart Preview**

- Chart Preview is a new feature.
- It can be pinned into place.

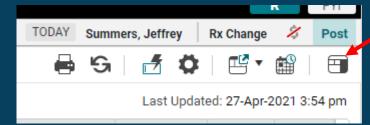

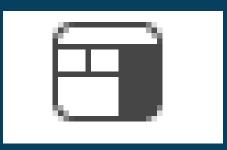

 It shows appointments, active problems, current meds, some results.

Most useful on tasks, inbox, pt lists, and worklist.

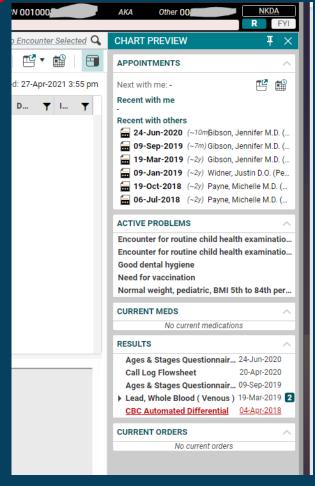

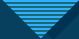

### **Quick Chart**

- New ways to use Quick Chart.
- Quick Chart as Overlay can't be moved off of EHR window.
- Quick Chart as Overlay allows editing including assessing problems.

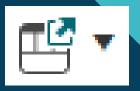

- Quick Chart as Window can be moved around including to a second monitor.
- Quick Chart as Window doesn't allow editing.

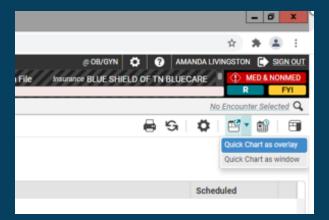

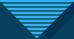

### Clinical Toolbar/Patient Banner updates

- The floating clinical toolbar has been eliminated.
- Chart alerts are part of the patient banner.
- The 3 dots indicate more alerts are available.

- The clinical toolbar is available throughout the EHR.
- Insurance has been added to the patient banner.
- Allergy badge flyout shows allergies.

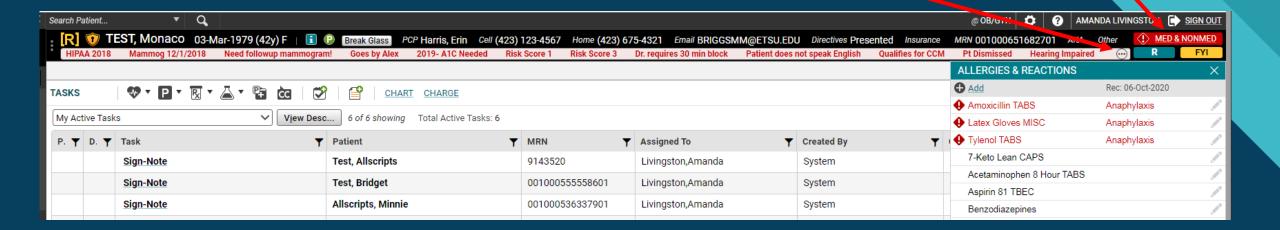

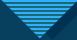

### Long names

A Show/Hide icon to expand the **patient's with long names**, without effecting remaining banner items

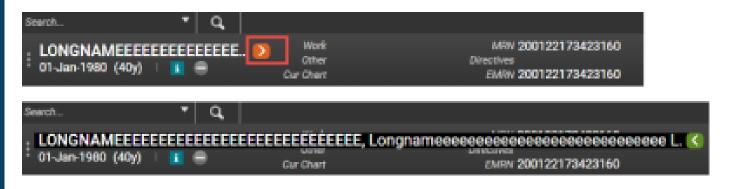

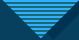

#### Patient Banner features

Clicking inside patient banner expands it.

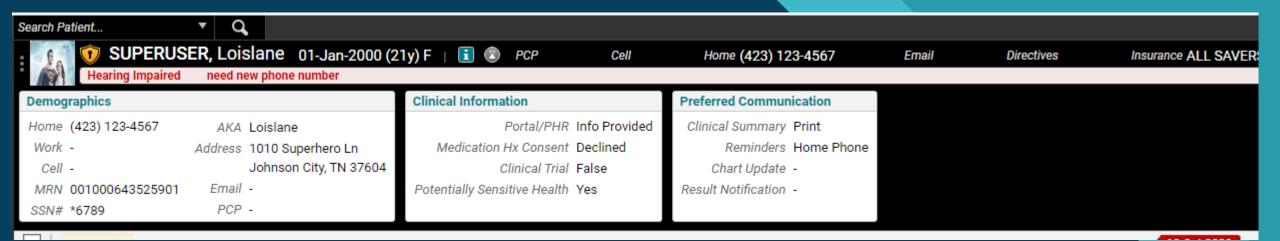

If a lot of info, scroll available on right.

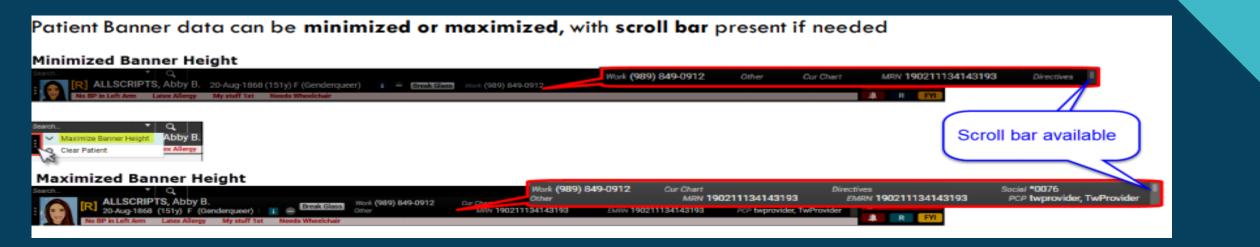

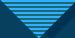

#### **Encounter Toolbar**

Can view the encounter or date of service selected from the Encounter Toolbar in top right.

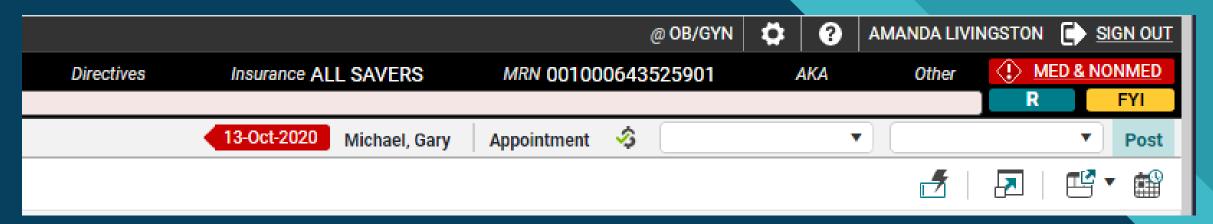

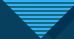

#### **Color Palette**

- You can update your Color Palette. From the Site Map, chose My Preferences.
- On the General tab, choose Color Palette.

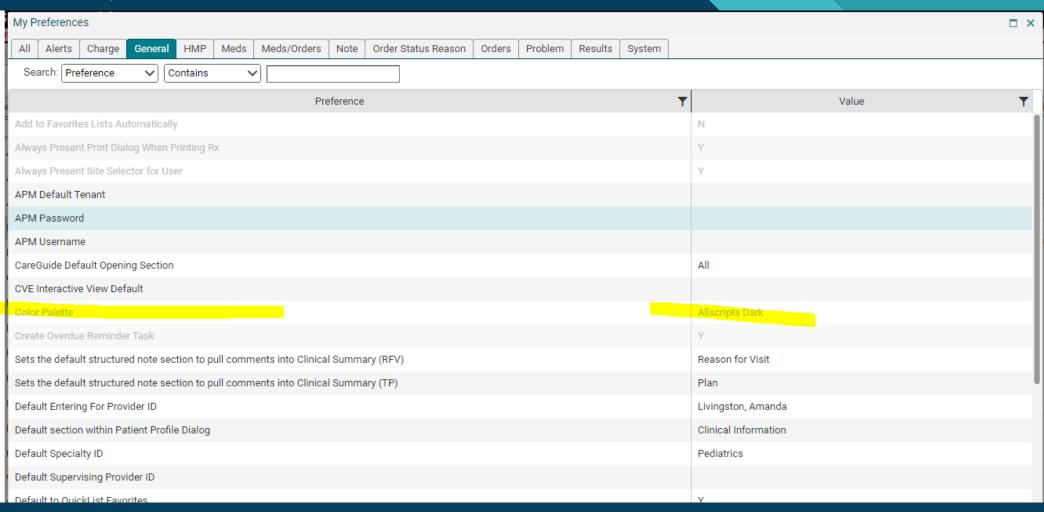

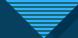

### Renamed workspaces

#### Many End User pages were renamed:

- Call Processing\* was renamed to Calls.
- CCI Edit Checking\* was renamed and moved to Details -Charge Edits.
- Clinical Desktop\* was renamed to Chart
- Daily Schedule\* was renamed to Schedule. Provider Schedules has also been incorporated into Schedule
- Dosage Calculator\* was renamed to Dose Calc
- Document Completion Tasks\* was renamed to Doc Tasks (this page is also referred to as batch signing)
- Manage 2nd Factor Account\* was renamed to 2nd Factor
- Manage Allscripts Security Account\* was renamed to My Security Account

- Medication Details was renamed to Medication
   Administration Details for medication admin orders
- Personalize\* was renamed to My Preferences or Customize, depending on the context
- RxAlertDialog\* was renamed to Drug Checking
- Task List\* was renamed to Tasks
- Unfinished Calls is now a flyout of the Calls page
- Worklist\* was renamed to Worklists
- Education Session Dialog\* was renamed to New Education Session when creating a new education session, Edit Education Session when editing an existing education session, and Education Session when viewing an education session

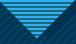

### Macros

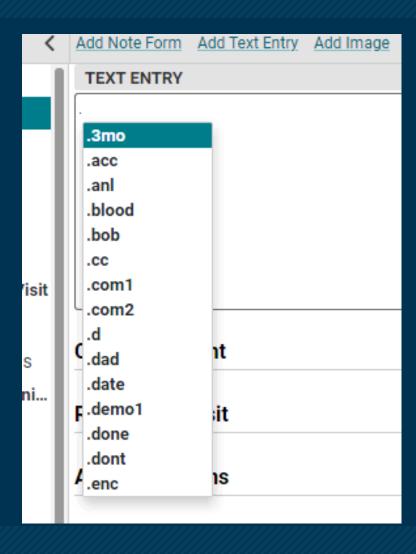

- Your macros will come with you into the new version.
- The EHR will now suggest macros for you when you type the "period".

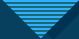

### Macro refresher- in case you need it

 A macro is a shortcut you create that when entered into the system will automatically expand into a larger phrase or series of phrases.

• A macro can be used to automatically enter simple, repetitive phrases including commonly used sentences and

education in your documentation.

A. Click the macro button.

Task Details

Task Filters

1 - Not about a patient

Assign To User Team

V Priority Routine

Status Active

TT

or

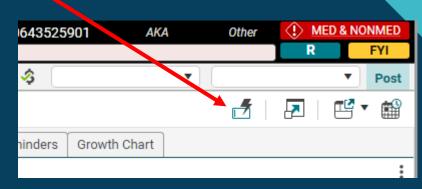

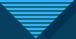

B. A macro edit box will appear for you to begin creating.
C. Click Create.

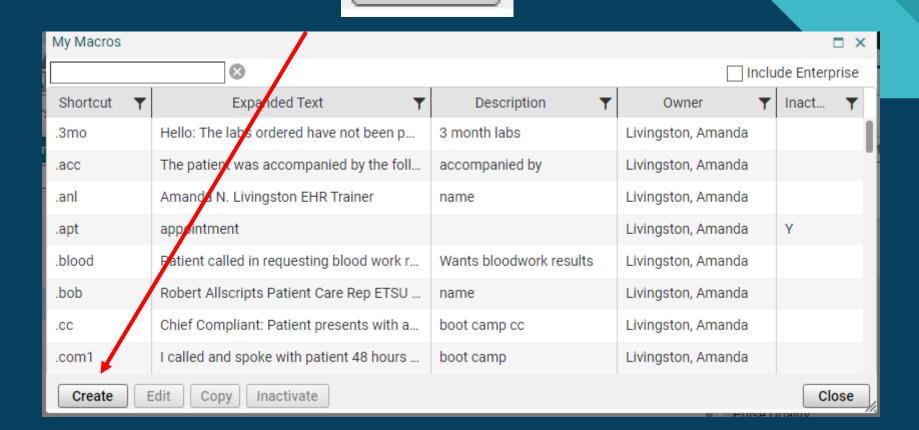

Create

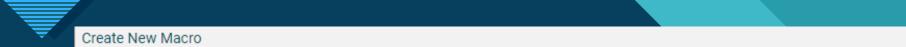

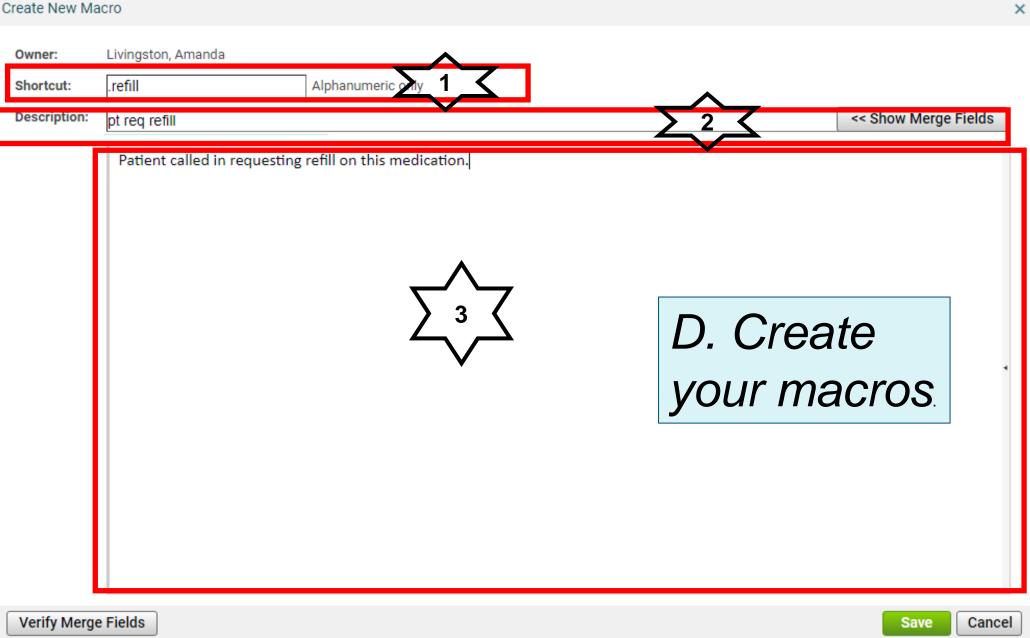

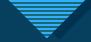

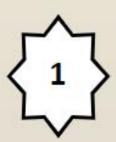

 Shortcut will allow you to put in your short phrase for your macro.

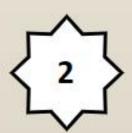

Description will explain what the macro is for.

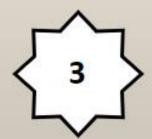

 Information placed into the text field will be distributed in the area your macro is placed.

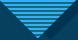

## E. Save your macro.

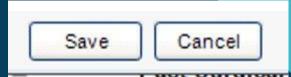

- The new macro will be added to your My Macros list.
- From this window, you can Create, Edit, Copy, and Inactivate.
- They are not easily removed from the system.

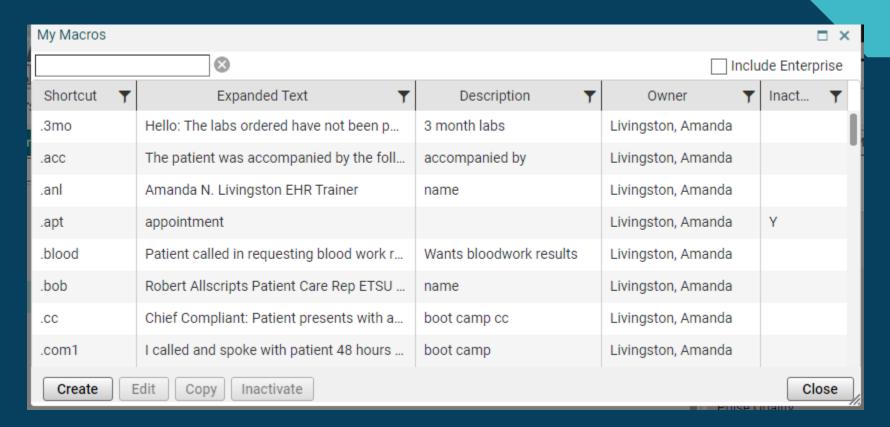